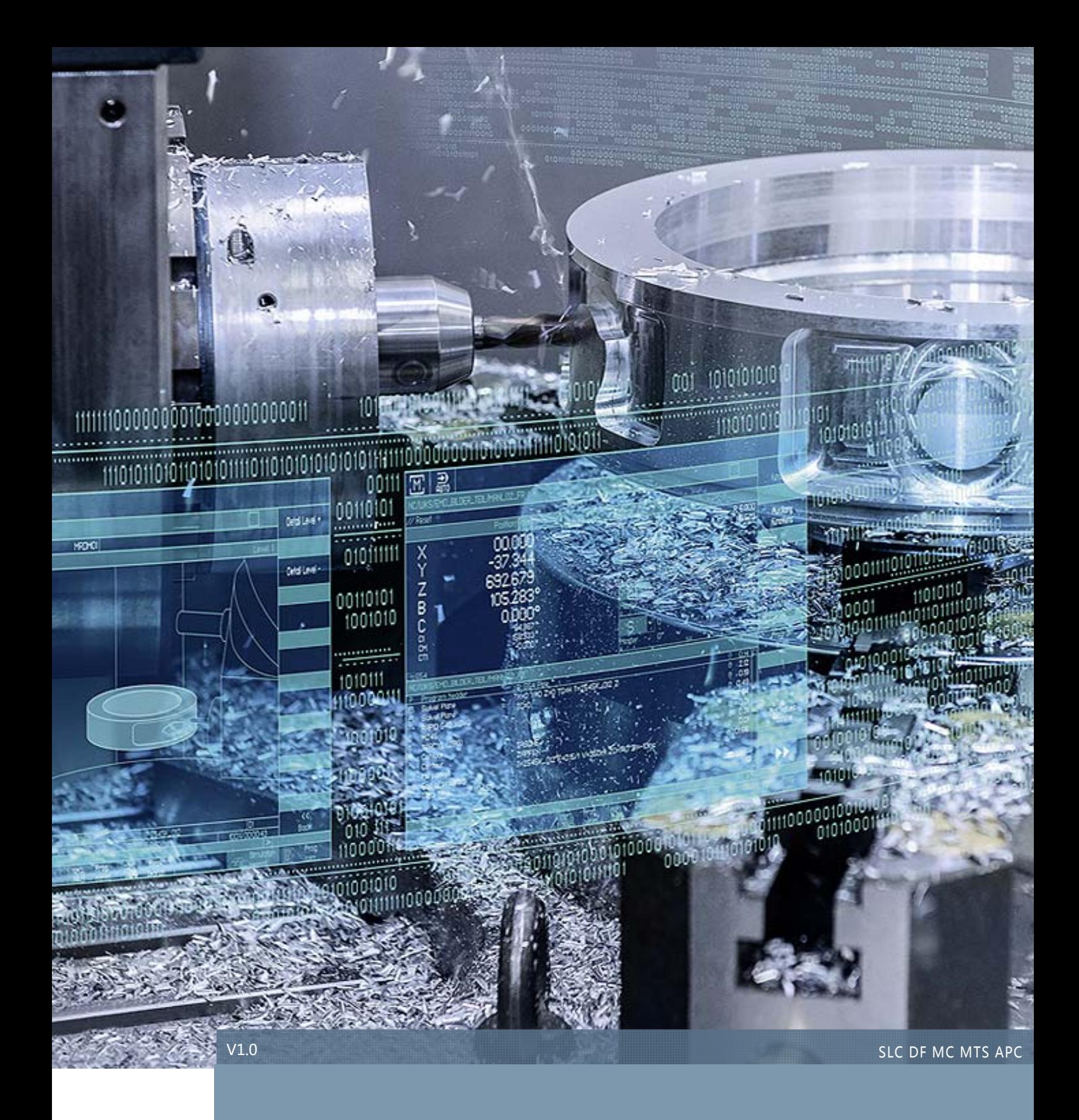

# OPERATE 可编辑报警文本的分类

# SINUMERIK 828D / 840D sl

[您可以在这里添加摘要或其他重要陈述。摘要通常是文档内容的简短汇总。]

# 目录

## 内容

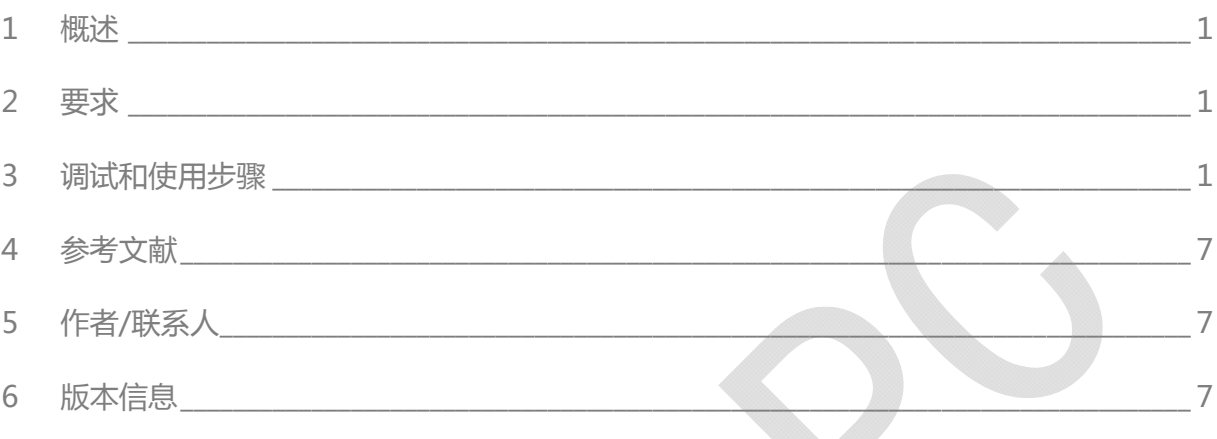

### 1 概述

在系统 Operate 界面,调试—>HMI—>报警文本界面中,有三种报警文本我们可以编辑:

- 制造商 PLC 报警文本
- 制造商循环报警文本
- 制造商零件程序消息文本

本文重点介绍后两种报警文本的使用。

#### 2 要求

#### 2.1 硬件要求

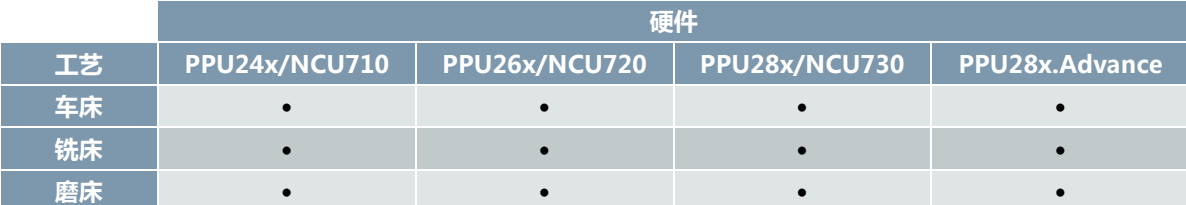

#### 2.2 软件版本要求

• Operate 界面即可

### 3 调试和使用步骤

对于制造商 PLC 报警文本大家比较熟悉了, 在简明调试手册中也有详细的描述, 本期重点介绍后两种文本的编辑 使用,如下图所示。

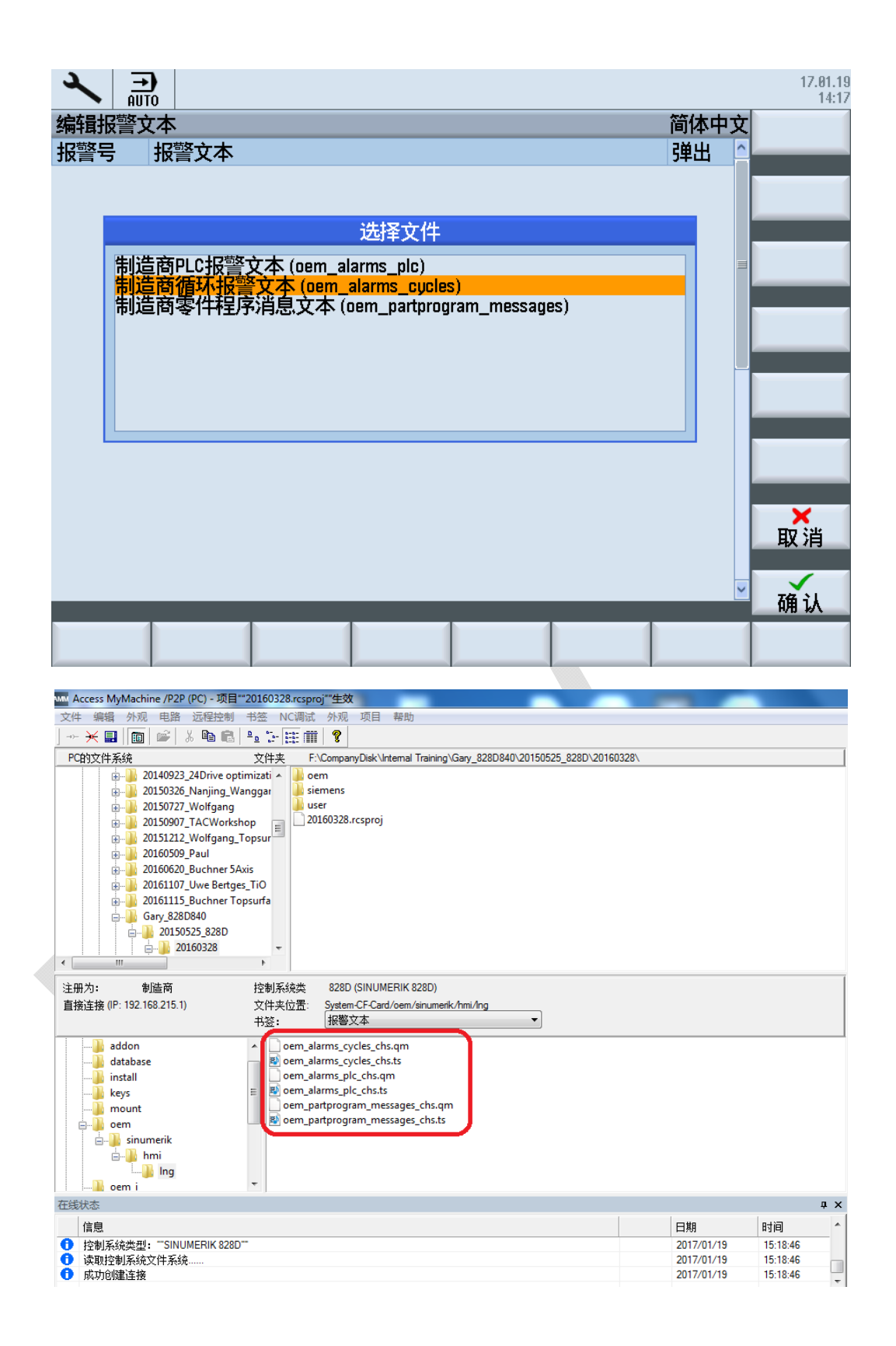

建立了相关报警后会有三种报警文件存储在报警文本目录下。

#### 3.1 制造商循环报警文本

顾名思义, 在循环中可设置的报警文本, 即在 NC 程序中也可以设置报警, 方便客户进行报警编程。通过指令 "SETAL"并在圆括号中写入报警号,从而编程并触发报警。

报警号适用的范围在 60000 和 69999 之间, 其中 60000 到 64999 用于西门子循环 ( 被占用 ), 65000 到 69999 供用户使用。注意选择了此种报警文本编辑后,编辑的报警号只能在 65000 到 69999 之间,编辑情况如 下图所示。报警需要在一个独立的程序段中编程。

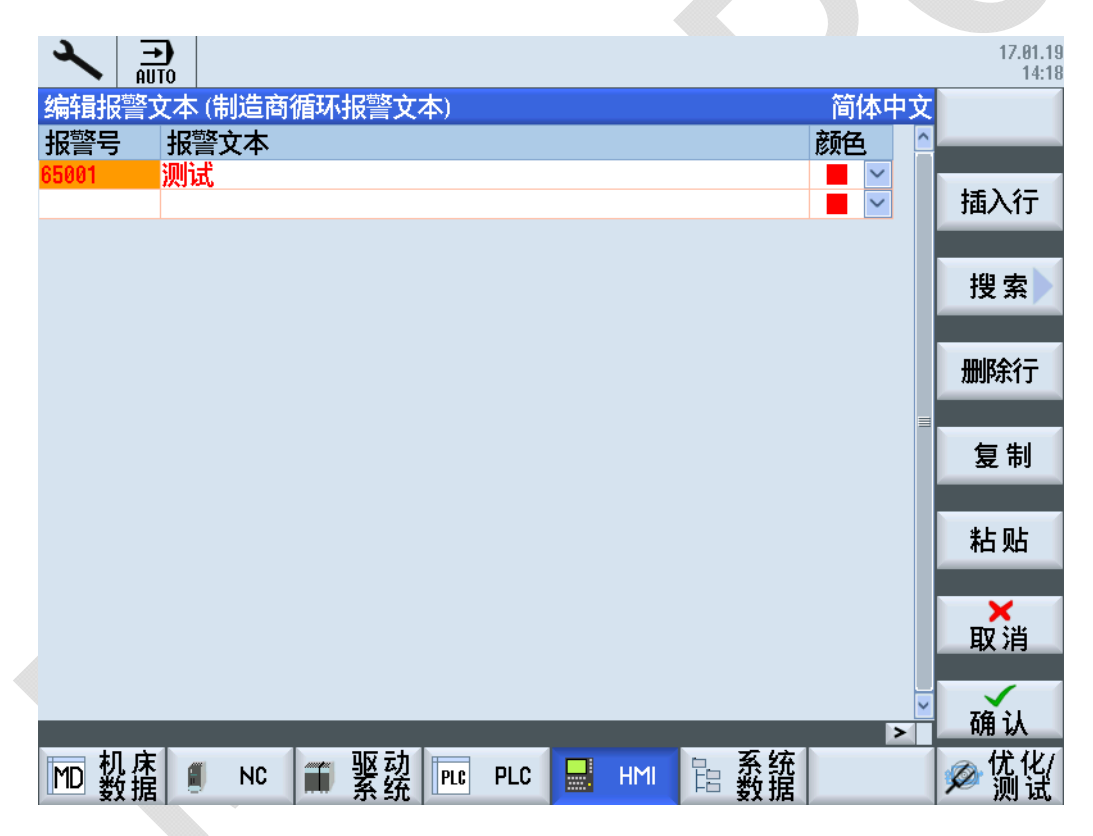

举例:

N100 SETAL (65000) ; 设置报警号 65000

#### 3.2 零件程序消息文本

消息文本,即在程序中显示消息,以前我们也介绍过,可以使用指令"MSG",对于此消息文本的编辑如下:

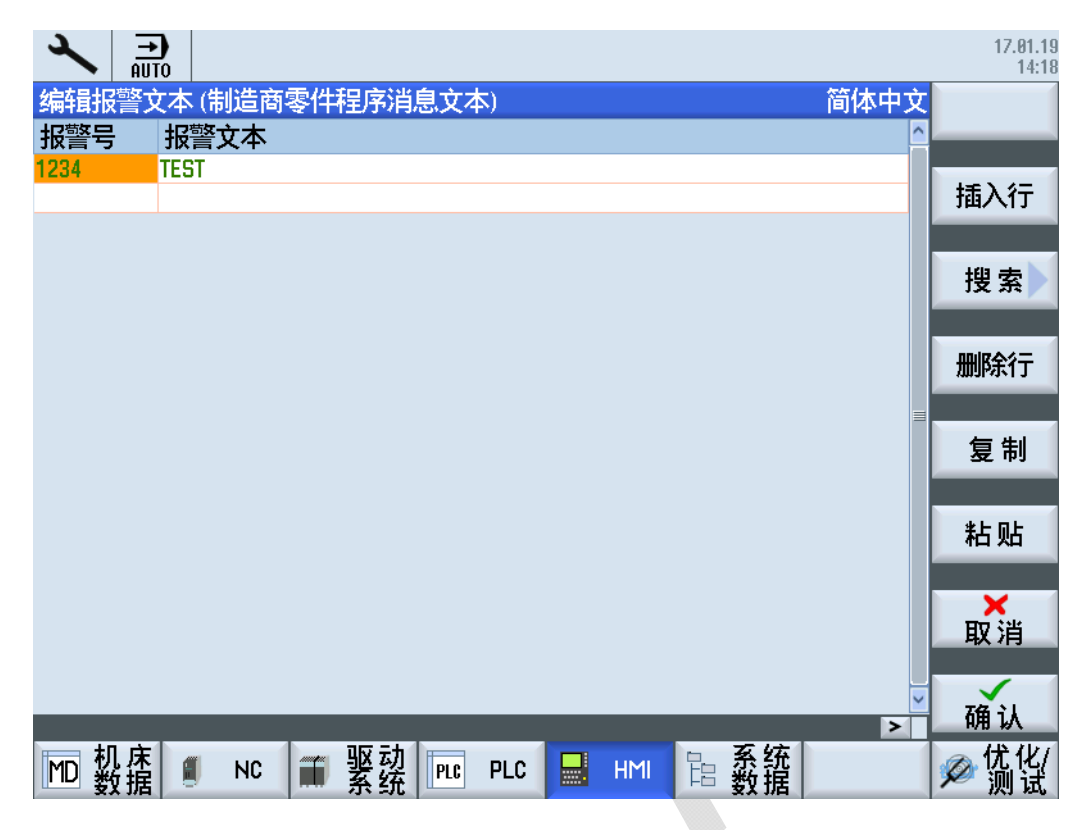

在此,报警号的设置比较随意,主要起到标识的作用,后面报警测试中可以看出。

举例:

N100 MSG ( "\$1234" ) ; 设置报警标识 1234

#### 3.3 报警文本测试

我们编写了一个小程序对于报警进行测试,如下图

1.

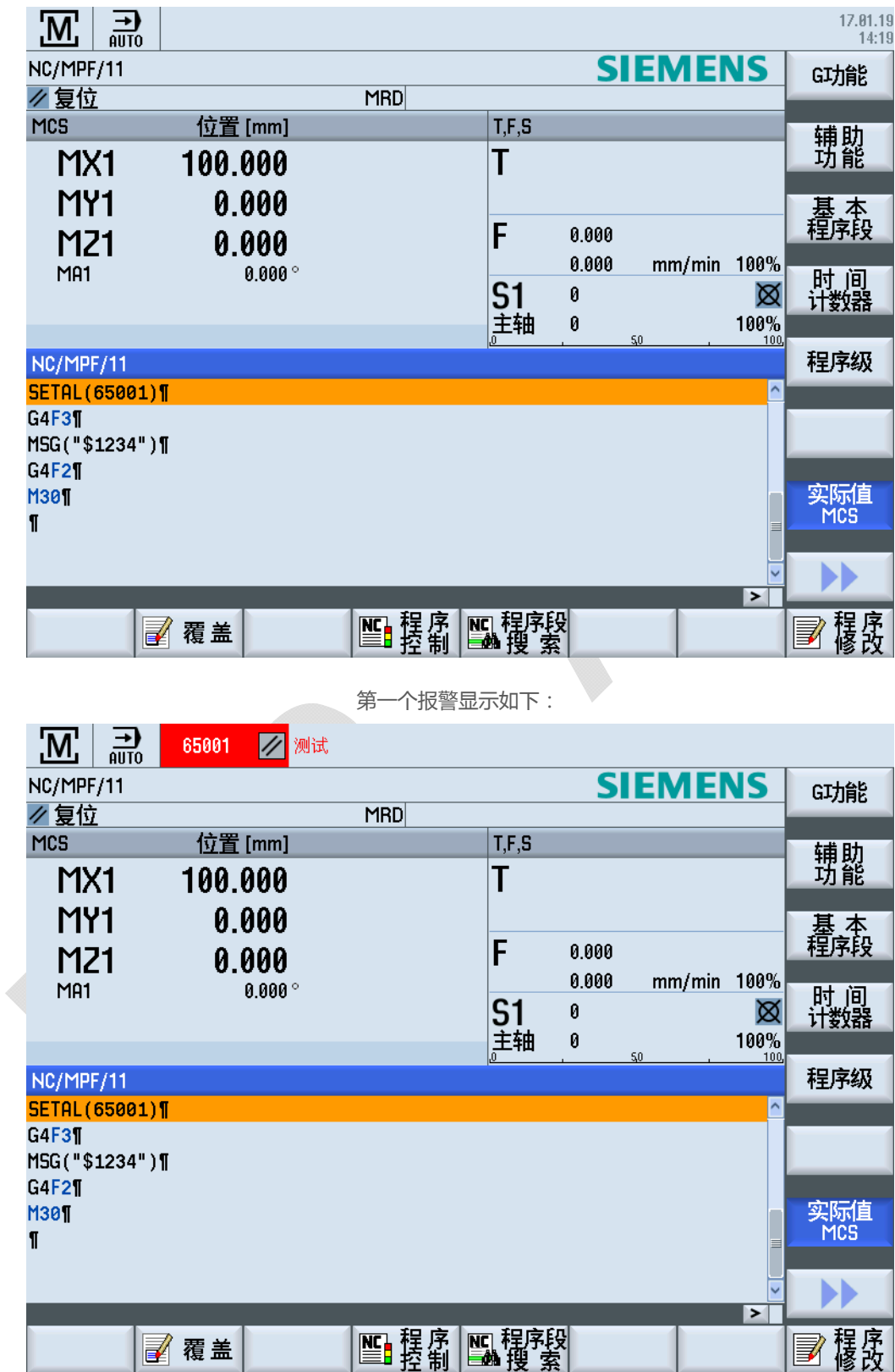

第二个消息如下,只显示消息文本,没有实际报警号。

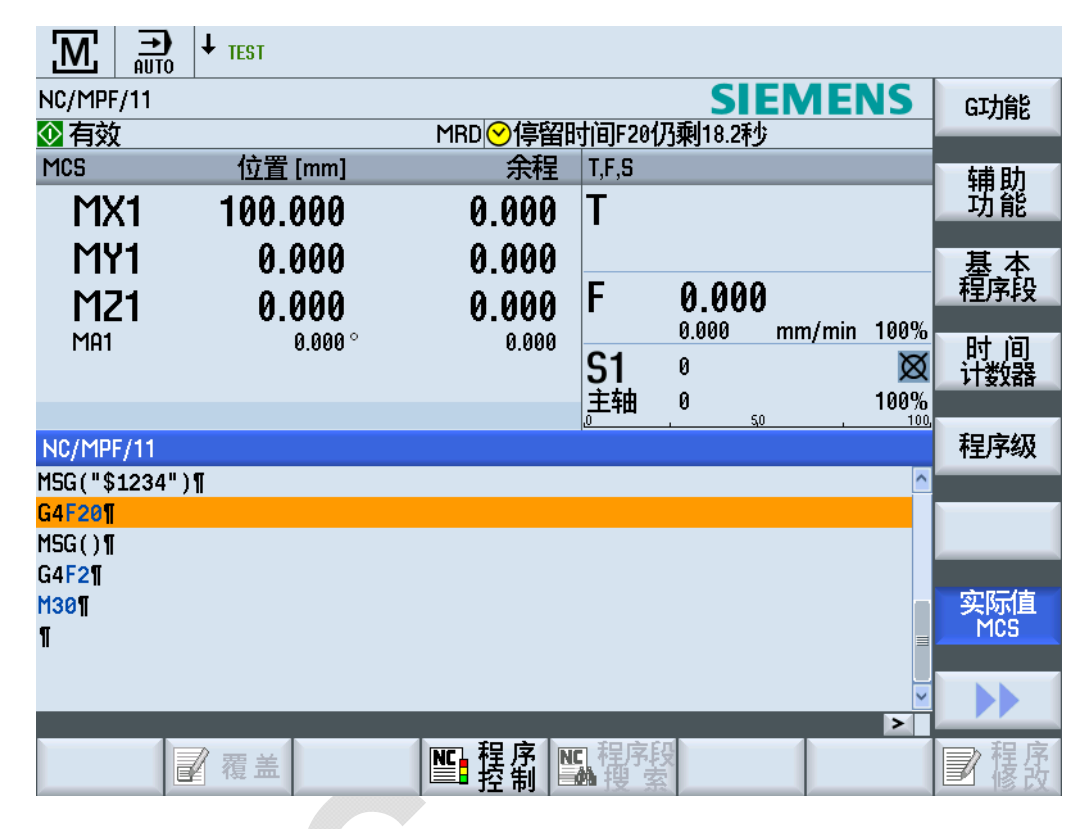

**注意:编辑完报警文本后,一定要进行系统的 HMI 重新,否则报警信息不会生效。** 

### 4 参考文献

1. 828D\_开机调试手册,03/2013

### 5 作者/联系人

Wu Kun 2017.2.10 

### 6 版本信息

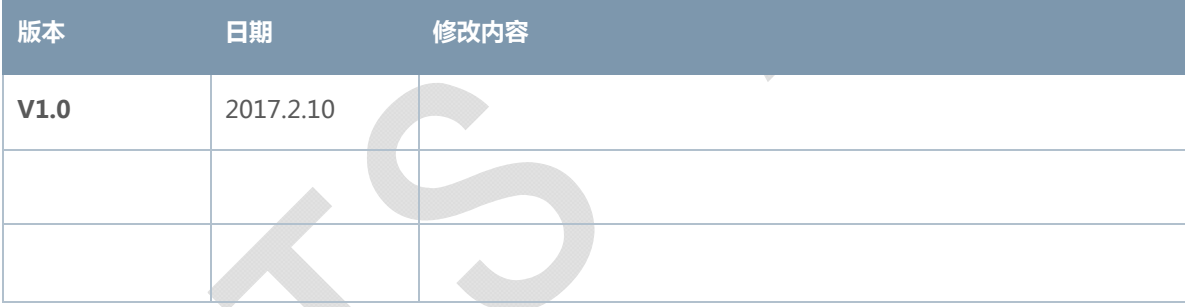